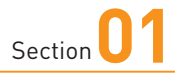

# **基本操作を覚える**

**スマホやタブレットのディスプレイはタッチパネルです。指でディス プレイをタッチすることで、いろいろな操作が行えます。また、本 体下部にある本体キーの使いかたも覚えておきましょう。**

### *km* 本体キーの操作

**1**

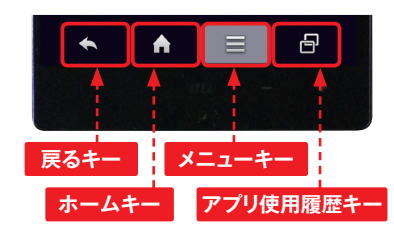

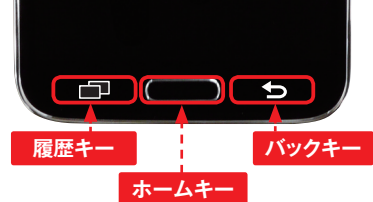

**OS**・**Hardware**

 $\circ$ 

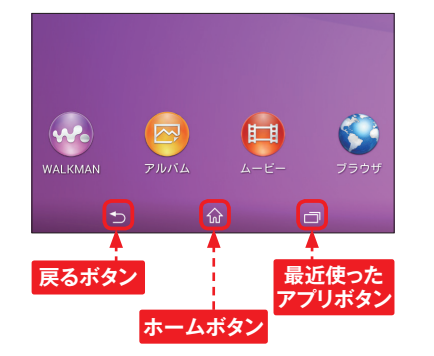

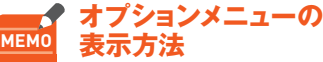

メニューキーのある機種ではアプ リ起動中に目をタップすると、オプ ションメニューが表示されます。メ ニューキーがない機種では タップします。本書で使用している SCL23のように<sup>■</sup>をロングタッチ すると表示される機種もあります。

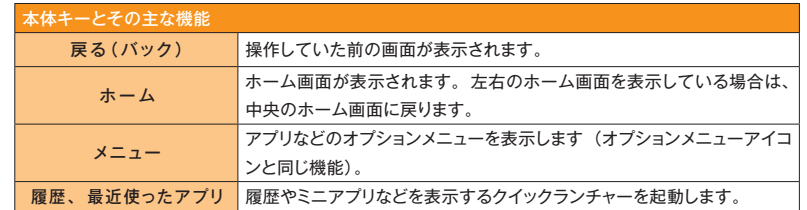

## **ディスプレイの操作**

#### **タップ/ダブルタップ スライド**

ディスプレイに軽く触れてすぐに指を離すことを 「タップ」、同操作を2回繰り返すことを「ダブ ルタップ」といいます。

タッチスクリーンに軽く触れた状態を保つことを

2本の指をディスプレイに触れたまま指を開くこ とを「ピンチアウト」、閉じることを「ピンチイン」

といいます。

**ピンチ**

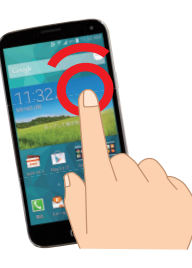

「ロングタッチ」といいます。

ディスプレイに軽く触れたまま、画面全体を上 下左右に動かすことを「スライド」といいます。

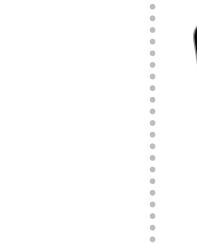

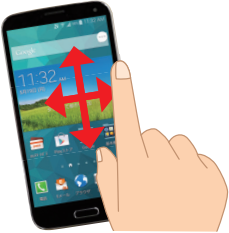

#### **ロングタッチ マングランス マングラン アルック/スワイプ**

ディスプレイトをすばやく指ではらうように操作 することを「フリック」または「スワイプ」と いいます。

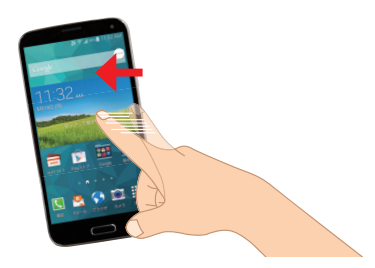

#### **ドラッグ**

アイコンやバーをロングタッチしたまま、特定 の位置までなぞることを「ドラッグ」といいます。

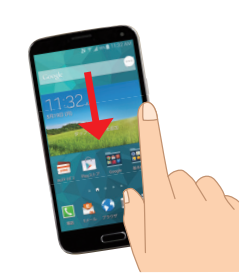

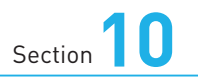

# **auのメールサービス**

**スマホでは、Gmail、PCメールの他に、auが提供するEメールと SMSの2つのサービスを利用できます。SMSはシンプルなメッセー ジ、Eメールは多機能なメールサービスです。**

**Application**

ര

### **EメールとSMS**

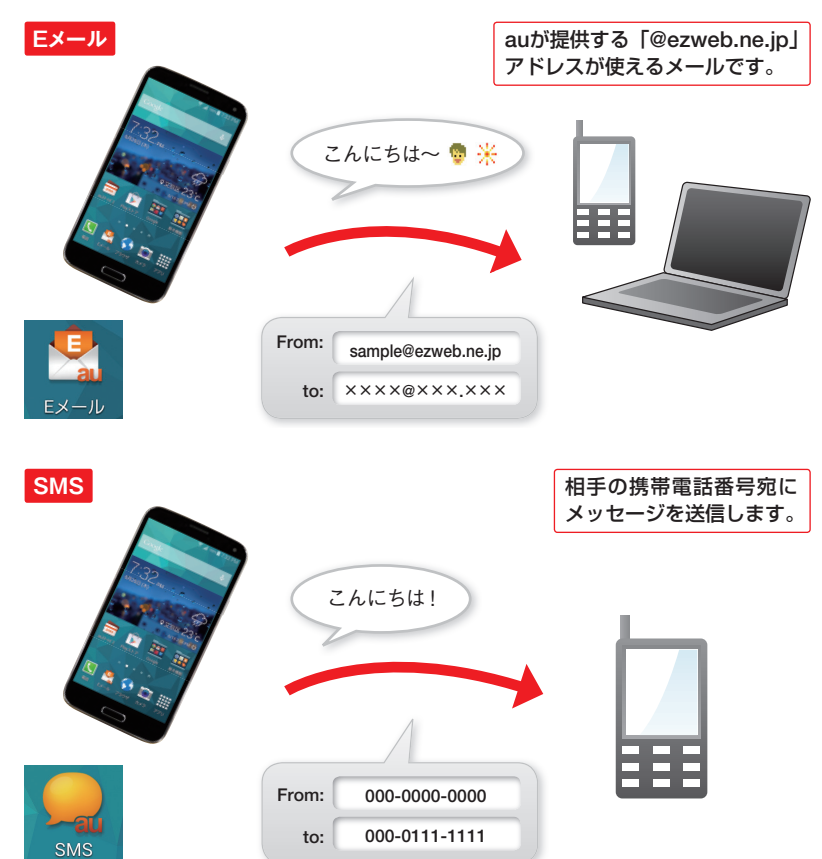

# **[Eメール]アプリでできること**

画像やファイルを添付して送ったり、 受信することができます。添付ファイ ルは5件まで、合計2MBまで送受信で きます。

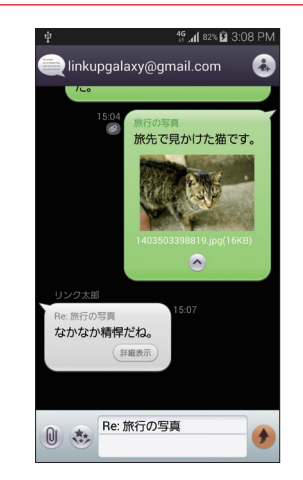

画像や文字を飾ったデコレーション メールを送ることができます。テンプ レートから選んで編集します。

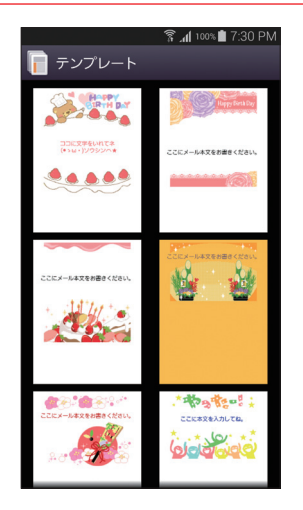

複数の宛先に一斉送信することがで きます。最大30宛先まで可能です。 本文は最大全角5,000文字まで送受信 できます。

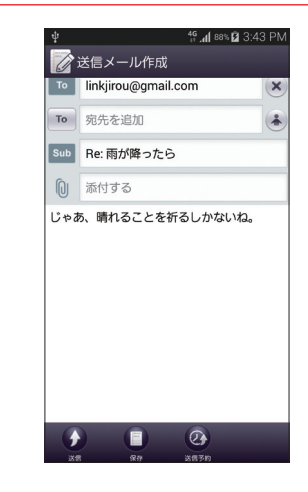

メールをフォルダに振り分けること ができます。フォルダをパスワード保 護したり、バックアップすることも可 能です。

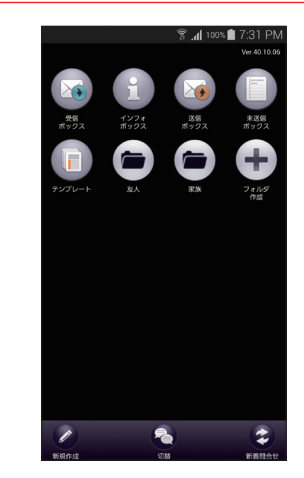

**3**